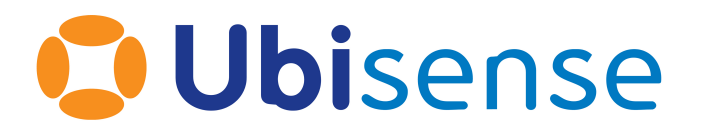

# Ubisense® Ubisense Protocol Addresses and Port Ranges

From version 3.8

Ubisense Limited, St Andrew's House, St Andrew's Road, Cambridge CB4 1DL, United Kingdom.

Telephone: +44 (0)1223 535170. Website: *[https://www.ubisense.com](https://www.ubisense.com/)*

Copyright © 2023, Ubisense Limited 2014 - 2023. All Rights Reserved. You may not reproduce this document in whole or in part without permission in writing from Ubisense at the following address:

Ubisense Limited St Andrew's House St Andrew's Road Cambridge CB4 1DL United Kingdom

Tel: +44 (0)1223 535170

#### WWW: *[https://www.ubisense.com](http://www.ubisense.com/)*

All contents of this document are subject to change without notice and do not represent a commitment on the part of Ubisense. Reasonable effort is made to ensure the accuracy of the information contained in the document. However, due to on-going product improvements and revisions, Ubisense and its subsidiaries do not warrant the accuracy of this information and cannot accept responsibility for errors or omissions that may be contained in this document.

Information in this document is provided in connection with Ubisense products. No license, express or implied to any intellectual property rights is granted by this document.

Ubisense encourages all users of its products to procure all necessary intellectual property licenses required to implement any concepts or applications and does not condone or encourage any intellectual property infringement and disclaims any responsibility related thereto. These intellectual property licenses may differ from country to country and it is the responsibility of those who develop the concepts or applications to be aware of and comply with different national license requirements.

UBISENSE®, the Ubisense motif, SmartSpace® and AngleID® are registered trademarks of Ubisense Ltd. DIMENSION4™ and UB-Tag™ are trademarks of Ubisense Ltd.

Windows® is a registered trademark of Microsoft Corporation in the United States and/or other countries. The other names of actual companies and products mentioned herein are the trademarks of their respective owners.

# **Contents**

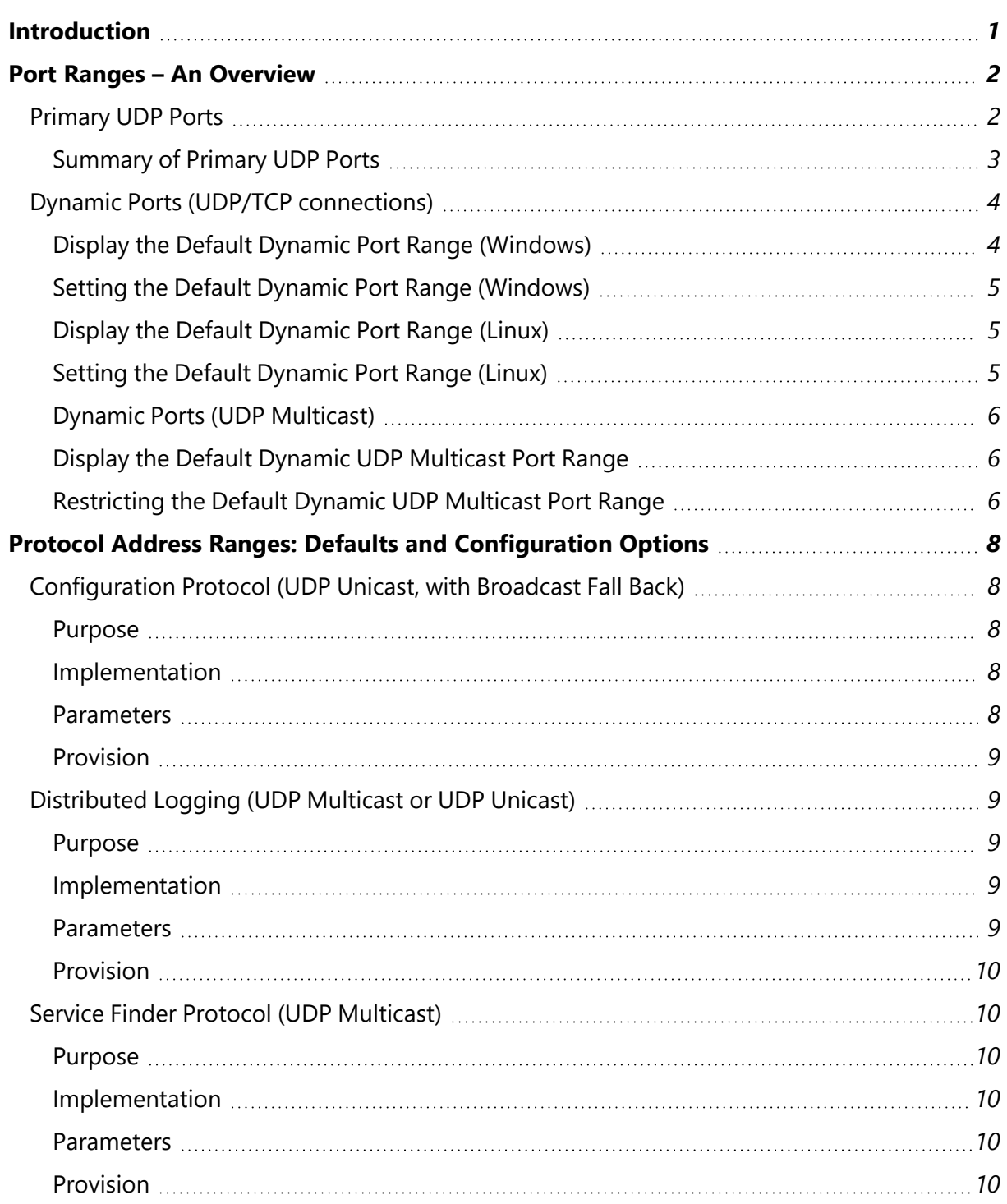

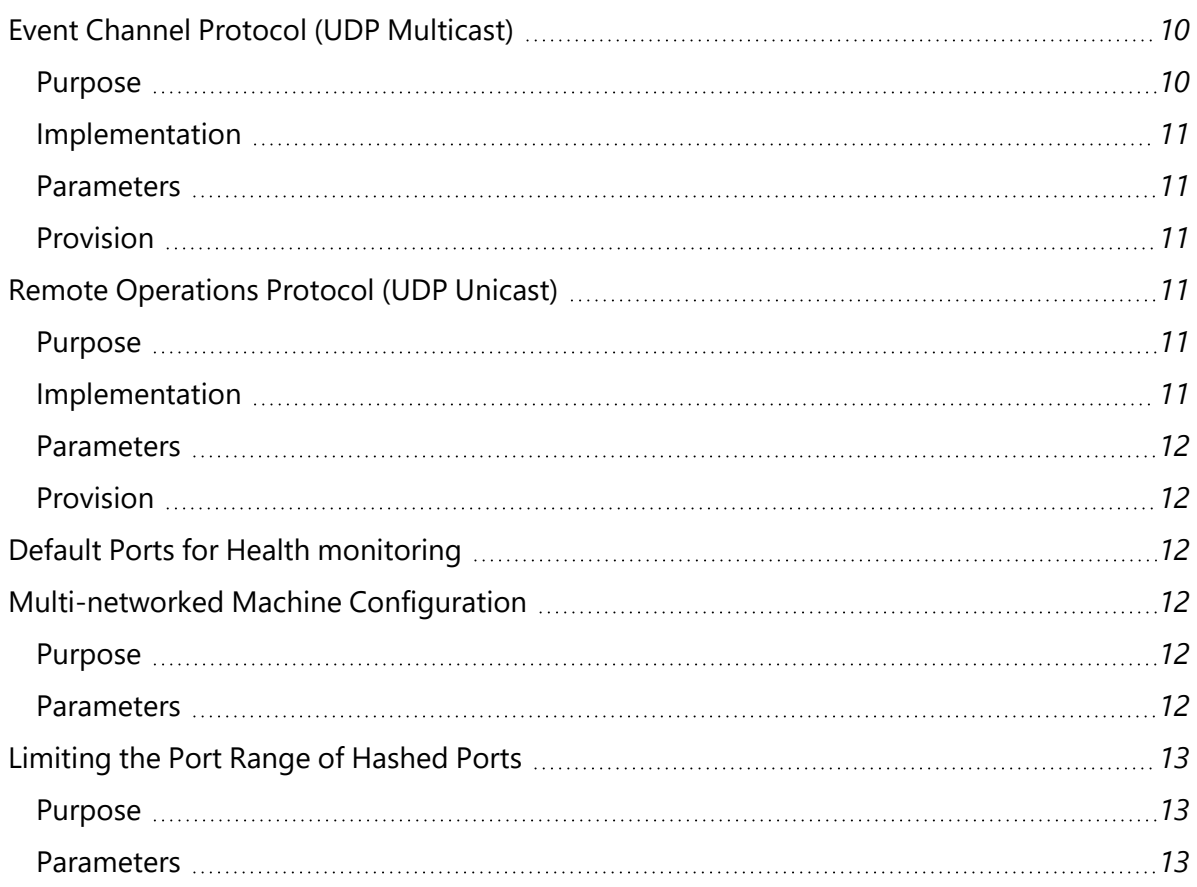

## <span id="page-4-0"></span>Introduction

Ubisense uses a number of protocols to manage its sensor network, services and clients. These protocols all use the User Datagram Protocol (UDP), either via a unicast routing scheme or multicast.

The Ubisense system uses one well-known port for its basic protocol configuration protocol (see section *[Configuration](#page-11-1) Protocol (UDP Unicast, with Broadcast Fall Back)*), but in every other case the address and port ranges are reconfigurable via the Ubisense configuration protocol (accessed through the command-line tool **ubisense\_configuration\_client.exe**, found in the **\bin** directory of the platform installation).

This document describes the following:

- How to view the currently defined dynamic port range in use
- How to configure/restrict the dynamic port ranges in use
- Details of the protocols and the configuration options available

# <span id="page-5-0"></span>Port Ranges – An Overview

Ubisense utilizes three port ranges within its applications and services. These port ranges are used as follows:

- 1. A set of Ubisense primary UDP ports, in the range 49979 to 49983.
- 2. A set of dynamic ports (UDP/TCP connections) that Ubisense applications/services use to intercommunicate. These ports are allocated in response to a bind(0) call, with the range of ports that can provide being defined at the OS level.
- 3. A set of dynamic ports (UDP Multicast) used to exchange state and configuration information between Ubisense applications/services via a proprietary NAK-based reliable multicast protocol.

The following sub-sections provide additional information of each of these port ranges, details of how to display the current default dynamic port range in use, and how to configure/restrict the dynamic port range, if required.

#### **Multicast**

To support the Ubisense services and sensors in multicast mode the following UDP multicast address ranges need to be enabled on the network switches between the Platform and the UWB sensors:

- 239.192.0.1 to 239.192.255.255(239.192.\*.\*)
- 239.195.255.255(239.195.255.255)
- <span id="page-5-1"></span>• 239.255.255.0 to 239.255.255.255(239.255.255.\*)

### Primary UDP Ports

The set of Ubisense primary ports, in the range 49979 to 49983, are as follows:

**49979 – Distributed Logging (UDP Multicast)**

All Ubisense applications, services and clients report log messages to this port (on the default multicast address 239.255.255.254). The Ubisense logging service listens on this port and writes this information to the log files. In addition the command-line tool '**ubisense\_trace\_receiver**' provides the same function but displays log messages in a command window (Windows & Linux). **49980 – Configuration Protocol (UDP Unicast, with Broadcast fallback)**

Network protocol configuration for any Ubisense application or service (including Ubisense Clients and Ubisense Sensors). This port is fixed and cannot be changed.

**49981 – Service Finder Protocol (UDP Multicast)**

Used to locate services on a network. Uses the default multicast IP address 239.195.255.255, which can be changed via the command-line tool 'ubisense\_configuration\_client'.

**49982 – Sensor Calibration (UDP Multicast)**

Enables sensors to pass calibration data to the Platform.

**49983 – Site Connector (TCP)**

Site Connector, consisting of separate Server & Client components, can be used to tunnel the Ubisense protocols across a TCP/IP connection, effectively making two disjoint networks appear to be connected to the same instance of the Platform. It is invariably used to allow remote access to a system or to connect clients to the Server when running in unicast mode.

Site Connector Server uses the default port 49983 to allow Site Connector Clients to connect. The port number, though, is configurable via 'ubisense\_configuration\_client' by setting the platform parameter 'tunnel\_server\_port' as required. Additional ports that the user may wish to set are covered in the Introduction to Site connector, which for reference are listed below:

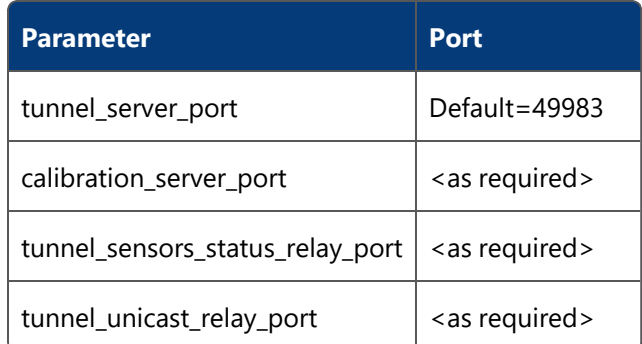

### <span id="page-6-0"></span>Summary of Primary UDP Ports

The following table provides a list of the ports in the range 49979 to 49983 that are utilized by the Ubisense applications and services to establish the basic inter-service/application functionality.

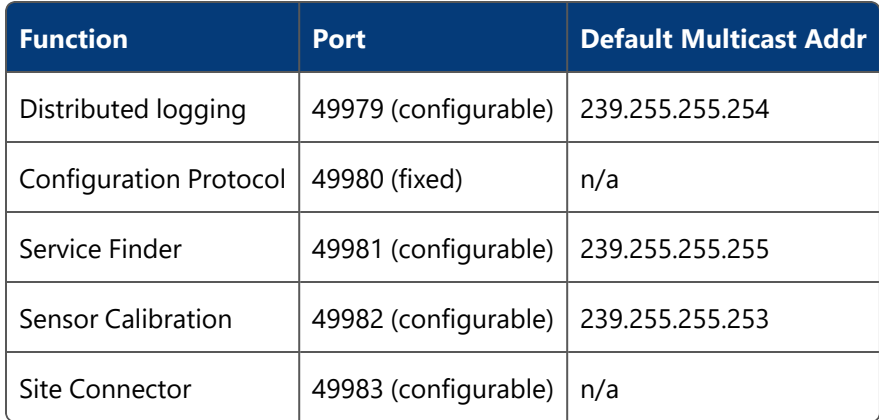

### <span id="page-7-0"></span>Dynamic Ports (UDP/TCP connections)

The set of dynamic ports (UDP/TCP connections) that Ubisense applications/services use to intercommunicate are allocated in response to a bind(0) call, with the range of ports that can be utilized being defined at the OS level.

When restricting the dynamic ports to use the following should be noted:

All Ubisense (and third-party) applications and services that use the bind(0) method of requesting UDP/TCP ports will be affected by any change. When setting (especially restricting) the port range it is important to consider ALL port requirements and set the range accordingly. Failure to provide sufficient dynamic ports will result in Ubisense applications and/or services failing to start-up correctly, resulting in reduced functionality.

### <span id="page-7-1"></span>Display the Default Dynamic Port Range (Windows)

For Windows based servers the default dynamic port range (for both UDP and TCP connections) can be displayed using the following command (via a command-prompt):

netsh interface ipv4 show dynamicportrange udp netsh interface ipv4 show dynamicportrange tcp

#### This outputs the following:

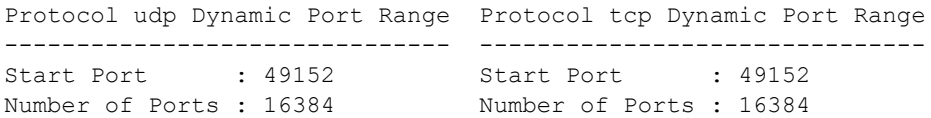

Which results in the port range 49152 to 65535 being available to both UDP and TCP bind(0) requests.

#### <span id="page-8-0"></span>Setting the Default Dynamic Port Range (Windows)

To restrict the port range that bind(0) provides, the following commands can be used (from a command-line, run as Administrator):

```
netsh interface ipv4 set dynamicportrange protocol=udp
     startport=<#> numberofports=<#>
netsh interface ipv4 set dynamicportrange protocol=tcp
      startport=<#> numberofports=<#>
```
To set the dynamic ports for both UDP and TCP connections to 60000 to 61999 (for example) would be as follows (the Ubisense Core and Local Controllers would require restarting):

```
netsh interface ipv4 set dynamicportrange protocol=udp
      startport=60000 numberofports=2000
netsh interface ipv4 set dynamicportrange protocol=tcp
      startport=60000 numberofports=2000
```
### <span id="page-8-1"></span>Display the Default Dynamic Port Range (Linux)

For Linux-based servers the default dynamic port range (for both UDP and TCP connections) can be displayed using the following command (via a command-prompt, must be logged in as 'root'):

```
sysctl net.ipv4.ip local port range
```
This would output (for example):

net.ipv4.ip\_local\_port\_range = 32768 61000

<span id="page-8-2"></span>Resulting in the port range 32768 to 61000 being available to both UDP and TCP bind(0) requests.

#### Setting the Default Dynamic Port Range (Linux)

To set a port range use (must be logged in as 'root'):

```
echo 17210 32768 > /proc/sys/net/ipv4/ip_local_port_range
```
or

sudo sysctl –w net.ipv4.ip\_local\_port\_range="32768 49978"

Finally, to make the changes permanent you can either append the following line to your /etc/sysctl.conf file:

```
# increase system IP port limits
net.ipv4.ip_local_port_range = "32768 49978"
```
or place the following in an init script, such as: /etc/rc.d/rc.local

```
sysctl -w net.ipv4.ip local port range="32768 49978"
```
### Dynamic Ports (UDP Multicast)

A set of Dynamic UDP Multicast ports used to exchange state and configuration information between Ubisense applications/services via a proprietary NAK-based reliable multicast protocol.

The multicast IP addresses and port usage are configurable via the Ubisense command line tool 'ubisense\_configuration\_client' by setting the following configuration parameters 'multicast\_min', 'multicast\_max' & 'multicast\_base\_port'.

The default values for these three parameters are as follows:

```
multicast_min 239.192.0.1
multicast_max 239.192.255.255
multicast_base_port 55000
```
<span id="page-9-1"></span>The range of available UDP multicast ports will be 55000 up to 65535.

### Display the Default Dynamic UDP Multicast Port Range

To view the currently used UDP multicast ports the Ubisense tool 'UbisenseMulticastAdmin.exe' (Windows only) can be used (which is installed by default in the **C:\Program Files (x86)\Ubisense 2.1\bin** folder).

### <span id="page-9-2"></span>Restricting the Default Dynamic UDP Multicast Port Range

To restrict the multicast port range to (for example) 62000 to 65535 the following commands can be used via the Ubisense command-line tool **ubisense\_configuration\_client** (Windows):

```
ubisense configuration client set multicast min 239.192.0.1
ubisense configuration client set multicast max 239.192.255.255
ubisense configuration client set multicast base port 62000
```
On Linux-based servers add the above lines to the **platform.conf** file.

**Note:** If you do change the multicast port range, the Ubisense Core and Local Controllers should be stopped, the file **UMulticast%Assigned.udata** (in the top level folder of your Dataset) should be deleted and the Core and Local Controller restarted. This process ensures the multicast ports being used are re-established, ensuring the new port range is adopted—a new **UMulticast%Assigned.udata** file will be created in the Dataset folder.

# <span id="page-11-0"></span>Protocol Address Ranges: Defaults and Configuration Options

The following sub-sections detail the default protocol address ranges and the available configuration options for each of the following:

- <sup>l</sup> *[Configuration](#page-11-1) Protocol (UDP Unicast, with Broadcast Fall Back)*
- <sup>l</sup> *[Distributed](#page-12-1) Logging (UDP Multicast or UDP Unicast)*
- <sup>l</sup> *Service Finder Protocol (UDP [Multicast\)](#page-13-1)*
- <sup>l</sup> *Event Channel Protocol (UDP [Multicast\)](#page-13-6)*
- <sup>l</sup> *Remote [Operations](#page-14-3) Protocol (UDP Unicast)*
- <sup>l</sup> *Default Ports for Health [monitoring](#page-15-2)*

In addition, information is provided on the following:

- <sup>l</sup> *[Multi-networked](#page-15-3) Machine Configuration*
- <span id="page-11-1"></span><sup>l</sup> *[Limiting](#page-16-0) the Port Range of Hashed Ports*

### <span id="page-11-2"></span>Configuration Protocol (UDP Unicast, with Broadcast Fall Back)

### Purpose

To set up the network protocol configuration for any Ubisense program (i.e. every Ubisense client or service; every Ubisense sensor).

### <span id="page-11-3"></span>Implementation

The Ubisense core server listens on a well-known port for a configuration request in a single UDP packet. When a request is received it returns configuration data in a single unicast UDP packet addressed to the sender of the configuration request.

### <span id="page-11-4"></span>**Parameters**

The core server listens on the well-known port 49980. Ubisense programs contact the configuration server using one of three methods to determine the IP address of the core server machine:

- 1. For sensors, the address can be written to flash memory on the sensor
- 2. Failing this the program uses the DNS entry 'ubisenseconfig'
- 3. Failing this the program sends the configuration request as a broadcast message

#### <span id="page-12-0"></span>**Provision**

Unicast UDP must be routed between the Ubisense core server and all network devices running Ubisense software. If the DNS method is not used to identify the Ubisense core server, and you wish to run Ubisense programs on non-sensor hardware, you must route broadcast traffic for port 49980 so that all Ubisense programs can contact the core server. If the DNS method is used, the configuration protocol will only use unicast traffic.

### <span id="page-12-2"></span><span id="page-12-1"></span>Distributed Logging (UDP Multicast or UDP Unicast)

#### Purpose

To gather tracing (e.g. logging messages, warnings) from Ubisense programs and sensors and store it in a central location.

### <span id="page-12-3"></span>Implementation

Programs send text in UDP multicast messages to the channel 'monitor\_mcast\_addr:monitor\_ mcast\_port'.

#### <span id="page-12-4"></span>**Parameters**

The parameters are sent to programs via the configuration protocol and can be specified using the ubisense configuration client.

The pairs of {parameter name, default value} are given below:

```
{ "monitor_mcast_addr", "239.255.255.254" }
```

```
{ "monitor_mcast_port", 49979 }
```
If unicast monitoring is preferred, then these parameters must be set (again, parameter name and default value are given):

{ "unicast\_monitor\_address", "" }

{ "unicast\_monitor\_port", 0 }

unicast\_monitor\_port defaults to 0, but should be set to a port outside the reserved and dynamic ranges on your server. For example, on Windows, use a unassigned port in the range 1024 to 49151.

If these parameters are set, then multicast will not be used. That is, unicast monitoring will override multicast.

### <span id="page-13-0"></span>**Provision**

If multicast monitoring is chosen, the network must route multicast traffic for the specified channel.

### <span id="page-13-2"></span><span id="page-13-1"></span>Service Finder Protocol (UDP Multicast)

### Purpose

<span id="page-13-3"></span>To locate Ubisense services on the network.

### Implementation

Each Ubisense service listens on the multicast channel finder\_group:finder\_port. To locate a service, a program multicasts a service request for that service to the channel. The identified service replies by multicasting a service response to the same channel.

### <span id="page-13-4"></span>**Parameters**

The parameters are sent to programs via the configuration protocol and can be specified using ubisense\_configuration\_client.

The pairs of {parameter name, default value} are given below:

```
{ "finder_group", "239.195.255.255" }
```

```
{ "finder_port", 49981 }
```
### **Provision**

If Ubisense services or thick clients are to run across multiple machines on a network, the network must route multicast traffic for the specified channel.

### <span id="page-13-7"></span><span id="page-13-6"></span>Event Channel Protocol (UDP Multicast)

### Purpose

To propagate Ubisense configuration and application state reliably between Ubisense programs.

### <span id="page-14-0"></span>Implementation

For each Ubisense service, a proprietary NAK-based reliable multicast protocol is implemented by sending messages over a single multicast channel. Services will choose one of a set of available channels as specified below. If very few channels are available then multiple services can share a single multicast channel, but this is generally less efficient than having a single channel available for each service.

### <span id="page-14-1"></span>**Parameters**

The parameters are sent to programs via the configuration protocol and can be specified using ubisense\_configuration\_client.

The pairs of {parameter name, default value} are given below:

{ "multicast\_min", "239.192.0.1" }

{ "multicast\_max", "239.192.255.255" }

{ "multicast\_base\_port", 55000 }

(multicast ports are used from multicast\_base\_port to up to 65535).

The (Windows only) application UbisenseMulticastAdmin.exe (in the Ubisense '\bin' directory) can be used to inspect the actual multicast channels in use by services. This can be used to check how many channels you need.

### <span id="page-14-2"></span>**Provision**

The network must route multicast traffic for the range of channels specified by the configuration parameters.

### <span id="page-14-4"></span><span id="page-14-3"></span>Remote Operations Protocol (UDP Unicast)

### Purpose

<span id="page-14-5"></span>To perform invocations of procedures on Ubisense services.

### Implementation

Ubisense services bind to a port on their host machine using bind(0) so that the machine will allocate an available port. They listen for UDP requests on this port and respond with UDP unicast datagrams sent to the sender address of the request.

### <span id="page-15-0"></span>**Parameters**

There are no specific parameters at the Ubisense level because the port used is allocated by the host machine as a result of the bind(0) request.

### <span id="page-15-1"></span>**Provision**

The network must route UDP unicast traffic to/from any port that may be allocated via bind(0) for any machine running Ubisense programs.

### <span id="page-15-2"></span>Default Ports for Health monitoring

#### **health\_mcast\_port**

The port to which measurements are sent. This must be available on the server on which service "Ubisense/IT support/Health metrics server" is deployed, and must not be blocked by a firewall. Set this to 0 to disable all sending of health measurements. Default value: 1201949976

**Note:** In versions earlier than 3.7, the default value for health mcast port was 49976. The new default of 12019 is outside the recommended dynamic port range for Ubisense servers, preventing a possible failure of services to start. If health\_mcast\_port is not configured in your system, and you have DIMENSION4 sensors running D4 software earlier than 3.7, then you should explicitly configure health\_mcast\_port to 12019, and reboot the sensors after deploying this release, otherwise the sensors will not report their health metrics.

#### **health\_reporter\_port**

The port on which the health metrics are exposed for scraping by Prometheus. The service "Ubisense/IT support/Health metrics reporter" listens on this port for HTTP get requests from Prometheus, and responds with the current values of all metrics. Default value: 9494

### <span id="page-15-4"></span><span id="page-15-3"></span>Multi-networked Machine Configuration

### Purpose

In some machines which contain multiple network interfaces it can be desirable to specify that the Ubisense programs use one specific network interface.

### <span id="page-15-5"></span>**Parameters**

The network interface can be specified using the Windows registry (or using the **platform.conf** file on Linux machines).

{ "platform\_interface", (no default value) }

### <span id="page-16-1"></span><span id="page-16-0"></span>Limiting the Port Range of Hashed Ports

### Purpose

In some cases, cellular services which publish sink address endpoints use a hash of their cell ID to calculate which port to use in the sink endpoint. In version 3.5, two new configuration parameters are available to define a range of permitted ports in this situation.

### <span id="page-16-2"></span>**Parameters**

The pairs of {parameter name, default value} given below can be specified using the Windows registry (or using the **platform.conf** file on Linux machines):

{ "id\_hash\_min\_port", 32768 }

{ "id\_hash\_max\_port", 40960 }

These specify the lower and upper limits on the ports that can be assigned in this way, such that a sink address port will always be  $>$  = id\_hash\_min\_port and  $\lt$  id\_hash\_max\_port, and if the specification is in any way unworkable (limit values not in a legal port range, or the upper limit is not greater than the lower limit) then bind(0) will be used instead.